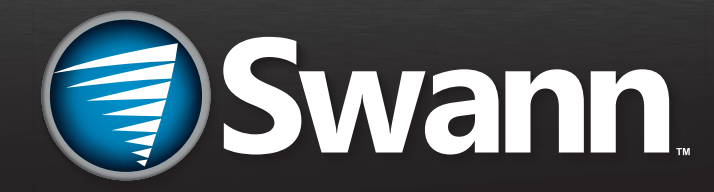

# HD PenCam.

MPEN720101213E

#### **IMPORTANT NOTE: Prohibition against eavesdropping**

All jurisdictions have specific laws and regulations relating to the use of cameras. Before using any camera for any purpose, it is the buyer's responsibility to be aware of all applicable laws and regulations that prohibit or limit the use of cameras and to comply with the applicable laws and regulations.

#### **Warnings:**

• Modifications not approved by the party responsible for compliance could void user's authority to operate the equipment.

## **Package Contents**

• PenCam recorder

• Ink Refill

• Operating Instructions

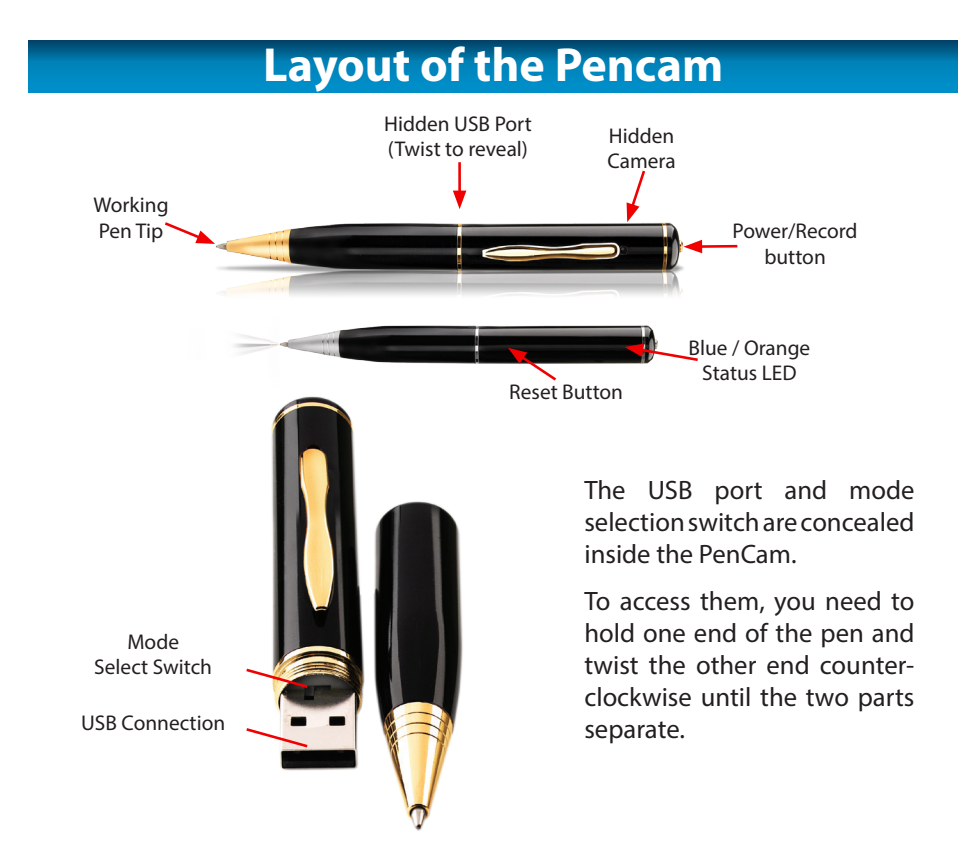

## **Operating the Pencam**

### **Turning the PenCam On**

- Press the power/record button (on top off the pen) and hold until the both the orange and blue lights turn on then release it. When the camera is ready to use the orange standby light will stay on and the blue light will turn off.
- The orange light will blink when it is on standby in picture mode or stay lit when it is on standby in video mode.

### **Turning the PenCam Off**

- Leave the Pencam in standby mode and it will automatically turn off after 60 seconds of inactivity
- The PenCam will not switch off while it is actually recording.
- If the PenCam is recording you must press the button once to stop recording and return to standby (static orange light) then leave the camera for 60 seconds without pushing any buttons until the orange light turns off indicating that the Pencam has turned off automatically.

## **Switching between Video and Picture**

To switch between Video and Picture mode, unscrew the PenCam to reveal the USB connector. Using the tip of a pen or fingernail, move the selection switch (pictured) to the right for PICTURE or left for VIDEO.

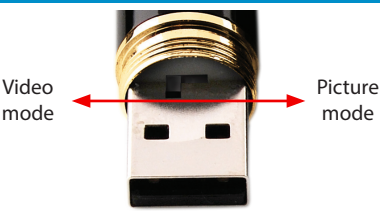

## **Charging the PenCam**

The PenCam has a built in lithium-ion battery that provides approximately 45 minutes of power when fully charged.

Charge the PenCam by connecting the hidden USB connector inside the PenCam to a USB port on your computer. The status LED will slowly flash orange while charging. Full charge time is approximately 90 minutes. The PenCam will stop flashing when it is fully charged.

**IMPORTANT NOTE:** Before using the PenCam for the first time, connect it to a USB port and charge it fully. The PenCam will not function as a camera while it is plugged into the USB port.

## **Picture Mode**

#### **Taking pictures from power off**

- 1. Make sure the PenCam is off and that the selection switch inside the PenCam is set to Picture Mode.
- 2. Press and hold the power/record button. A blue and orange light will illuminate simultaneously for about two seconds. Keep holding the button until the blue light disappears leaving just the orange light blinking. The PenCam is now in picture standby mode.
- 3. Press the button once to take a picture. The blue light will flash to indicate the photo is being taken. Hold the camera steady during this period until the camera returns to standby mode (orange light).

Standby mode = Orange light

- Static for video mode
- Blinking for picture mode

Record mode = Blue light

- Blue light flashes while video recording
- Blue light flashes once when picture taken

**Note**: The PenCam switches itself off after 60 seconds in standby mode to preserve battery life.

**Press the button again to turn it back on.**

## **Video Mode**

#### **Recording video from power off**

- 1. Make sure the PenCam is off and that the selection switch inside the Pencam set to Video Mode.
- 2. Press and hold the button. A blue and orange light will illuminate simultaneously for about two seconds. Keep holding the button until the blue light disappears leaving just the orange light glowing. The PenCam is now in video standby mode.
- 3. From video standby mode, press the button to start recording. The orange light will change to blue to indicate recording.
- 4. Press the button again to end recording. The camera will save the video to its memory and the blue light will change back to orange to indicate it is back in standby mode.

**Note**: Plugging the PenCam into a USB port during recording will stop the recording.

**IMPORTANT NOTE:** When stopping a recording push the button only 1 time. The PenCam will write the video to memory. Depending on the length and complexity of the video there may be several seconds delay. Do not push the button again during this time or data loss may occur.

**Note**: The PenCam will automatically save video in 20 minute blocks.

**Note**: If you shift the selection switch from video mode to camera mode while recording video, the Pencam will save the video and then enter camera standby mode.

## **Setting the Date and Time on a PC**

To set the Date and Time so that your photos and video files are time and date stamped:

- 1. Connect the PenCam to your PC and allow your computer to install the drivers.
- 2. When asked, click "Open folder to view files" and then double click on "TimeSet\_ USB Driver\_Manuals", "timeSet" and then the WriteTime.exe file. It will find your PenCam after a few seconds and the "Update" button will become clickable.
- 3. Click on the "Update" button. The PenCam will be set with the current date and time from your computer by creating a file directly to the PenCam's memory. Do not delete the file.
- 4. Remove the PenCam from the computer and turn on the PenCam. Pictures and videos will now be time stamped with the updated date and time.

## **Setting the date and time on Mac OS X**

The writetime.exe file is for use only on PC. To set the time using Mac OS X, you will need to create a text file and copy it to the PenCam.

The text file must be called **time.txt**.

Inside the text file, type the date and time in the format: **yyyy-mm-dd hh:mm:ss**.

Therefore, fifteen seconds past 2:02pm on December 25th 2012 would be written as:

**2012-12-25 14:02:15**. Note the use of 24-hour time. Ensure you save your changes and that the text file is located in the root directory. This means it should not be in any folders or sub-folders.

Remove the PenCam from the computer and turn on the PenCam. Pictures and videos will now be time stamped with the updated date and time.

## **Downloading and Viewing Video**

When the PenCam is connected to a computer running Windows XP, Windows Vista, Windows 7, Windows 8 or Mac OS X, the operating system will automatically recognize the device and install the correct drivers.

Navigate to the Removable Disk in My Computer to view, copy or delete files just like a portable hard drive or flash drive.

Playback video recordings on your PC with media players such as VLC, Windows Media Player, winDVD, powerDVD etc., (not supplied) capable of decoding H263 format AVI files.

## **Troubleshooting**

**Problem**: The PenCam takes a long time to boot or save recordings

**Solution**: Clear or back up some or all of the files from the PenCam. The more storage used up in the PenCam the longer it may take to boot or process saved files.

**Problem**: Some of my videos or image won't play on my computer.

**Solution**: Videos and images can become corrupt and will not play if the PenCam is not used as described in this manual. Pushing the button several times or holding the button can result in corrupt videos. Wait until the PenCam has finished processing before pressing the button again.

**Problem**: My PenCam will not record.

**Solution**: Make sure the PenCam is not plugged into a USB port. Make sure the Pen-Cam is charged.

**Problem:** I cannot turn my PenCam off or it is not responding.

**Solution**: Make sure the PenCam is not recording. If the blue light is on, push the button once and when the light changes to orange you simply wait for 60 seconds without pushing the button and the PenCam will turn off automatically. If you are still unable to turn off the PenCam, push the reset button.

## **Changing Ink Cartridges**

To change cartridges, unscrew the bottom half of the pen from the top half and using a Phillips head screwdriver, unscrew the ink cartridge.

Replace the ink cartridge with a compatible refill and screw it into place.

## **Resetting the PenCam**

If the PenCam is not responding correctly you may need to reset the PenCam.

To reset the PenCam use a toothpick or non-metal pointed object to push the reset button which is located about 1 inch below the Orange/Blue light. Metal objects may damage the PenCam and should be avoided. This will not reset the time or delete any files.

Use this only if the PenCam is not responding.

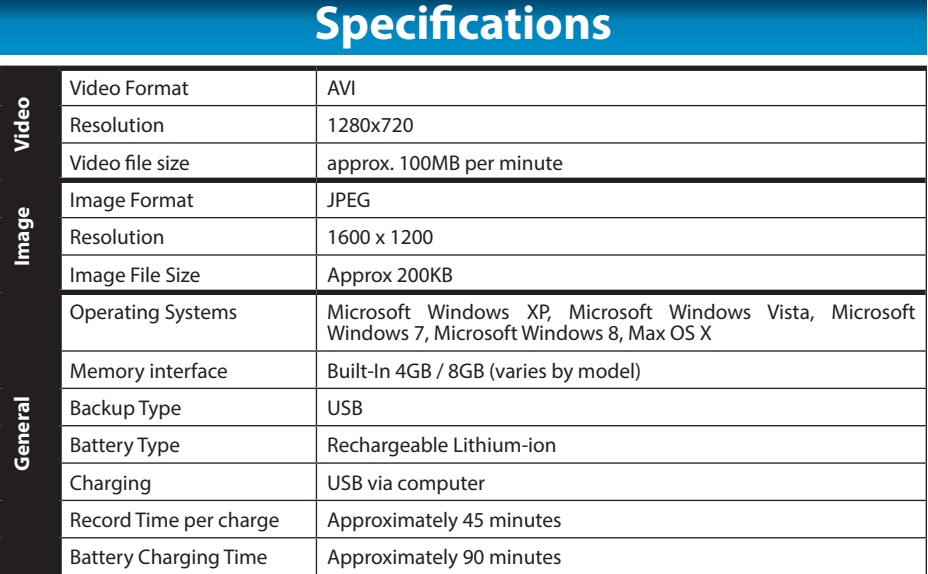

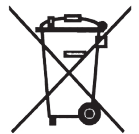

**Important Note:** This Pencam is fitted with an integrated Lithium Ion rechargeable battery that is not user replaceable. Do not dispose of the Pencam in normal household waste. When the Pencam has reached the end of its useful operating life please return the whole Pencam to a battery recycling center so that the Pencam can be recycled and the battery removed. Search for local recycling facilities relevant to your location on the internet or speak with your local government recycling departement for more information on battery recycling.

#### **Swann Technical Support Helpdesk / Technical Support Details**

**USA** toll free 1-800-627-2799 (Su, 2pm-10pm US PT) (M-Th, 6am-10pm US PT) (F 6am-2pm US PT) **USA Exchange & Repairs** 1-800-627-2799 (Option 1) (M-F, 9am-5pm US PT)

All Countries E-mail: tech@swann.com **AUSTRALIA** toll free 1300 138 324 (M 9am-5pm AUS ET) (Tu-F 1am-5pm AUS ET) (Sa 1am-9am AUS ET) **NEW ZEALAND** toll free 0800 479 266 **UK** 0203 027 0979

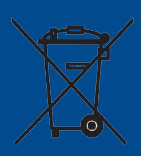

See http://www.worldtimeserver.com for information on time zones and the current time in Melbourne, Australia compared to your local time.

## **Warranty Information**

Swann Communications USA Inc. 12636 Clark Street Santa Fe Springs CA 90670 USA

Swann Communications Unit 13, 331 Ingles Street, Port Melbourne Vic 3207

Swann Communications LTD. Stag Gates House 63/64 The Avenue SO171XS United Kingdom

Swann Communications warrants this product against defects in workmanship and material for a period of one (1) year from its original purchase date. You must present your receipt as proof of date of purchase for warranty validation. Any unit which proves defective during the stated period will be repaired without charge for parts or labor or replaced at the sole discretion of Swann. The end user is responsible for all freight charges incurred to send the product to Swann's repair centers. The end user is responsible for all shipping costs incurred when shipping from and to any country other than the country of origin.

The warranty does not cover any incidental, accidental or consequential damages arising from the use of or the inability to use this product. Any costs associated with the fitting or removal of this product by a tradesman or other person or any other costs associated with its use are the responsibility of the end user. This warranty applies to the original purchaser of the product only and is not transferable to any third party. Unauthorized end user or third party modifications to any component or evidence of misuse or abuse of the device will render all warranties void.

By law some countries do not allow limitations on certain exclusions in this warranty. Where applicable by local laws, regulations and legal rights will take precedence.

For Australia: Our goods come with guarantees which cannot be excluded under Australian Consumer Law. You are entitled to a replacement or refund for a major failure and for compensation for any other reasonably foreseeable loss or damage. You are also entitled to have the goods repaired or replaced if the goods fail to be of acceptable quality and the failure does not amount to major failure.

#### **FCC Verification**

This equipment has been tested and found to comply with the limits for Class B digital device, pursuant to part 15 of the FCC Rules. These limits are designed to provide reasonable protection against harmful interference in a residential installation. This equipment generates, uses and can radiate radio frequency energy and, if not installed and used in accordance with the instructions, may cause harmful interference to radio or television reception, which can be determined by turning the equipment off and on, the user is encouraged to try to correct the interference by one or more of the following measures:

- Reorient or relocate the receiving antenna
- Increase the separation between the equipment and the receiver
- Connect the equipment into an outlet on a circuit different from that to which the receiver is connected
- Consult the dealer or an experienced radio/TV technician for help

WARNING: Modifications not approved by the party responsible for compliance could void user's authority to operate the equipment.

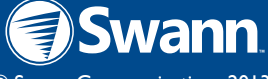

© Swann Communications 2013